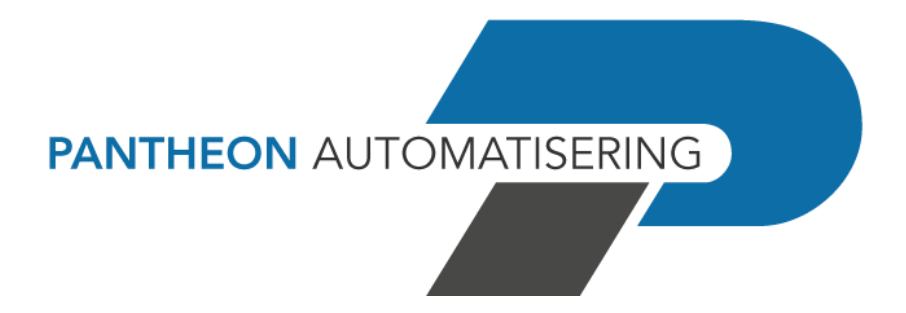

**PTF-documentatie FIS PTF001 voor release 2023.01**

# **Inhoud**

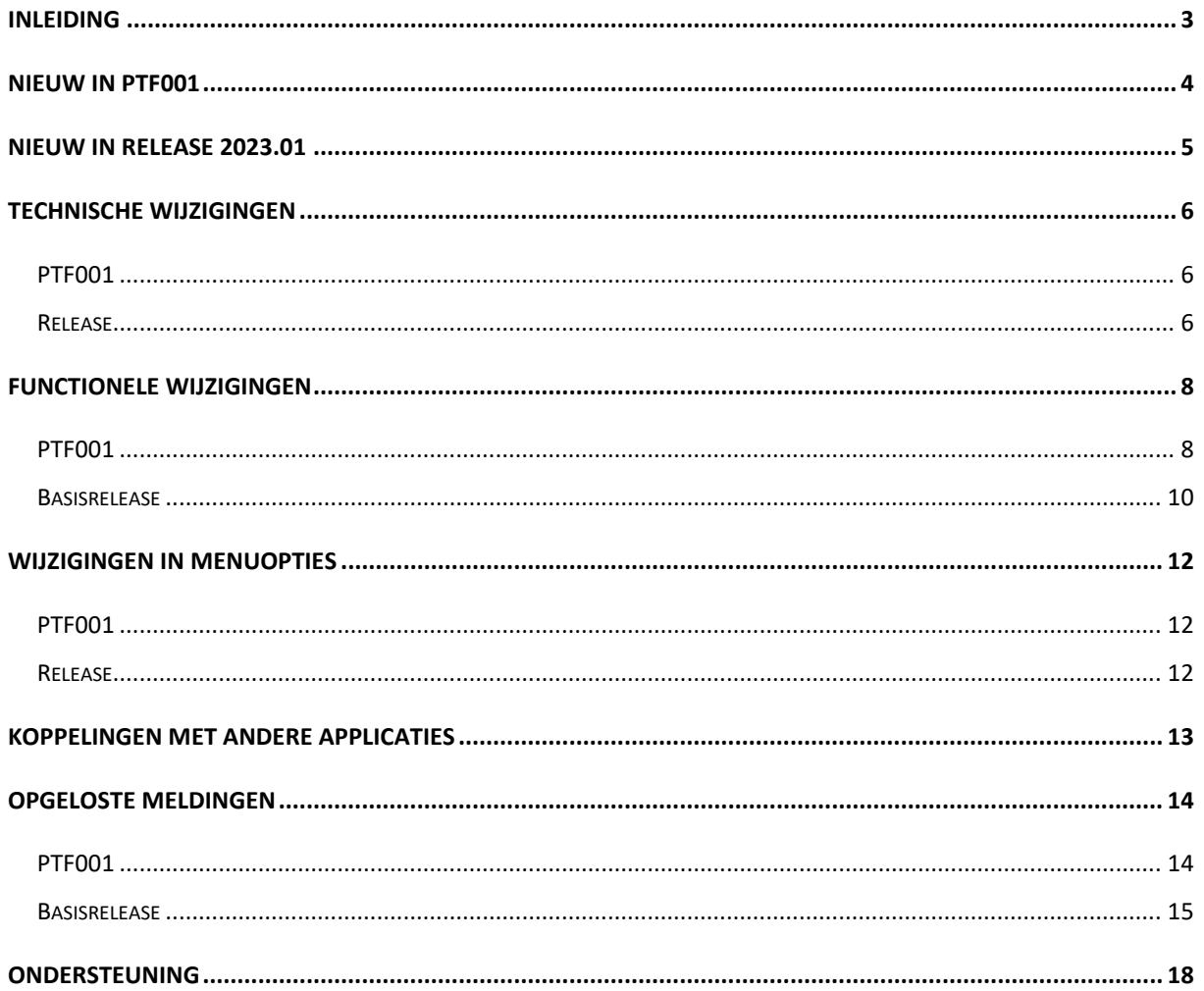

https://www.pantheon-automatisering.nl/diensten/ibm-i-diensten/fis-fms/

## <span id="page-2-0"></span>**Inleiding**

Dit document kan als een leidraad worden beschouwd voor de applicatiebeheerder bij het implementeren van deze PTF voor release 2023.01 van FIS

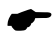

 *Met release 2023.01 voor FIS2000 brengt Pantheon ook een nieuwe versie uit van alle applicaties die met FIS2000 gekoppeld kunnen worden, zoals e-Mapping, Spoolfile Manager, Fixed Assets Control (FAC) en Billing (FAK). Wanneer u overgaat naar release 2023.01 of één van de bijbehorende PTF's dient u dus ook alle gekoppelde producten te vernieuwen.* 

Bij het installeren van deze PTF gelden de volgende condities:

- Een PTF bevat alleen aanvullingen en verbeteringen. De bijbehorende basisrelease in dit geval release 2023.01 - moet dus al op uw server geladen zijn. Het installeren van de basisrelease wordt in dit document niet beschreven
- Is uw actuele FIS2000 versie ouder dan versie 2016.01 dan zult u eerst de basisrelease 2016.01 of 2019.01 moeten laden en dient u de bestandsconversie(s) uit te voeren; daarna kan release 2023.01 of een bijbehorende PTF geladen worden. Neem in dit geval contact op met Pantheon voor meer informatie
- Mogelijk aanwezige betaal- en incassovoorstellen moeten geheel worden afgewerkt (t/m de optie 'Definitief betalen' of 'Definitief incasseren') vóórdat release 2023.01 of een bijbehorende PTF wordt geladen. Hetzelfde geldt voor voorstellen voor wissels, cheques en voor het voorstel elektronische OB aangifte
- Installeer het Easy @ccess Basepack, versie **10.1.4,** zoals meegeleverd bij deze PTF
- Installeer altijd de meegeleverde Easy @ccess panels; algemeen (*'Shared Files'*) en specifiek (*'FIS2000'*). Online helpteksten worden daarbij automatisch geladen
- Gebruikers van de module Online Approval dienen de versie te laden die bij deze release wordt opgeleverd: versie **2023.01.01**. Gebruikt u nog niet de laatste versie van de Webviewer, vervang dan ook de Webviewer (zie de Portal voor de laatste versie)
- Na installatie van deze release, dient u voor elke bestandsbibliotheek de procedure 'Aanpassen bestandsbibliotheek ten behoeve van nieuwe release/PTF' uit te voeren. De boekingenbestanden worden in deze procedure niet aangepast

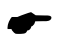

 *Wij raden u aan om nieuwe programmatuur in een testomgeving te testen, zeker wanneer u werkt met eigen programmatuur of met maatwerk dat door derden is ontwikkeld.*

Tot slot, nieuws en andere wetenswaardigheden over FIS vindt u op: <https://www.pantheon-automatisering.nl/diensten/ibm-i-diensten/fis-fms/>

## <span id="page-3-0"></span>**Nieuw in PTF001**

*(Onderstaande wijzigingen worden uitgebreid beschreven in het hoofdstuk 'Functionele wijzigingen')*

## **Meer selecties in Beeldscherminformatie Boekingen**

Bij de aanvullende selecties kan nu ook geselecteerd worden op 'van' en 't/m' waarden voor boekingsdatum en systeemstuknummer

### **Zoekfuncties reconciliatie uitgebreid (CAMT.053)**

Bij het afletteren zoekt FIS naast de specificatierubrieken ook in 'Additional Transaction Information' en 'End-to-End-ID'

### **Nieuwe interfaces rond reconciliatie**

Rond het proces 'Aanmaken financiële mutaties' vanuit Reconciliatie zijn nieuwe interfacemogelijkheden beschikbaar

### **Beeldscherminformatie Db/Cr: zoek op Dossiernummer**

Op het selectiescherm kan nu ook direct gezocht worden via een dossiernummer

#### **Overnemen boekingsomschrijving bij correcties**

Bij de tegenboeking van de oorspronkelijke boeking kan nu gekozen worden om de originele omschrijving te behouden – in plaats van de standaard tekst "Corr.Sys.nr.123456789"

#### **Logbestand banktransacties**

Voor banktransacties die via Reconciliatie verwerkt worden, kan nu gekozen worden om details van het elektronische bankafschrift in FIS te bewaren. Het gaat dan o.a. om de specificatierubrieken en de ene kant en financiële mutatie aan de andere kant. De vastgelegde gegevens zijn vanaf het FISLOG-menu te exporteren

#### **Signaleringen betalingen/facturen over bedrijven heen**

Binnen de functie 'Analyse CR Stamgegevens / Betalingen / Facturen' kunnen voor betalingen en facturen nu ook meerdere bedrijven geselecteerd worden op basis van een administratielijst.

## **Minder (fout)meldingen bij export**

Bij export naar bijvoorbeeld Excel werden regelmatig meldingen (pop-ups) getoond over het verwijderen van werkbestanden. In de PTF is het aantal pop-ups verminderd.

## <span id="page-4-0"></span>**Nieuw in Release 2023.01**

*(Onderstaande wijzigingen worden uitgebreid beschreven in het hoofdstuk 'Functionele wijzigingen')*

## **Introductie van een algemene logfunctie**

In een aantal functies in FIS is een algemene logfunctie toegevoegd. Daarin wordt – in meer of minder detail – vastgelegd wie op welk moment een zekere actie in de FIS-omgeving uitvoerde

### **Uitbreiding betaalschema**

De functionaliteit rond betaalschema's is nu ook beschikbaar voor Buitenlands betalen

#### **Aanmaken correctieboekingen vanuit archief**

Wanneer vanuit het archief nieuwe financiële mutaties worden aangemaakt om eerdere boekingen te corrigeren, dan kan dit direct bij aanvraag worden opgegeven

### **Meer factuurinformatie beschikbaar binnen Reconciliatie**

Van gevonden facturen wordt het factuurbedrag en openstaande saldo weergegeve

### **Meer opties voor de naam van de begunstigde in SEPA-betaalbestanden**

Daar waar de huidige 35 tekens ontoereikend zijn, kan nu gekozen worden om adresregel-1 en -2 te gebruiken als aanduiding. Desgewenst kan in de buitenlandse bankgegevens nu ook een alternatieve naam van de rekeninghouder worden opgegeven

## **Flexibeler invulling van het Kostenelement (ChrgBr) in WRLD-betalen**

FIS gebruikt nu de kostenindicatie zoals ingegeven bij de buitenlandse bankgegevens

#### **Gebruik van alternatieve omschrijvingen van dimensies (boekingen)**

Per gebruiker is gebruik van (een deel van) de lange omschrijving van financiële dimensies instelbaar voor specifieke functies.

#### **Aparte map in IFS voor berekening SHA-controlegetallen**

Dit voorkomt dat een tijdelijke kopie van het SEPA-betaalbestand onbedoeld in de IFS-map van een gebruiker wordt geplaatst

# <span id="page-5-0"></span>**Technische wijzigingen**

## <span id="page-5-1"></span>**PTF001**

## **Wijzigingen in de database**

De volgende bestanden zijn in de FIS2000 bestandsbibliotheek aangepast:

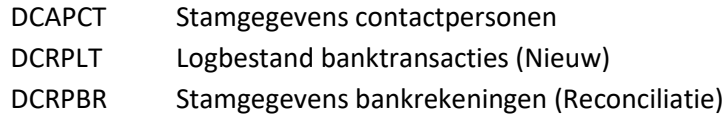

## <span id="page-5-2"></span>**Release**

## **Wijzigingen in de database**

De volgende bestanden zijn in de FIS2000 bestandsbibliotheek aangepast:

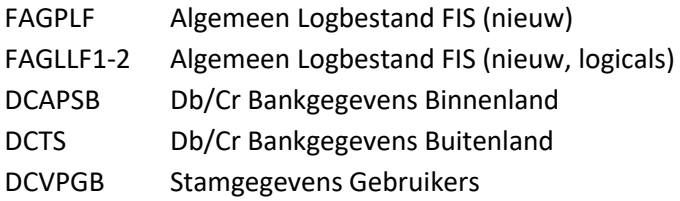

## **Overgang naar een nieuwere versie van het operating systeem van de server**

Voor het laden van Release 2023.01 van FIS2000 of één van de bijbehorende PTF's (en alle gekoppelde applicaties) moet minimaal versie **V7R4M0** van het IBM Operating systeem geladen zijn op de server. Het laden van de programmatuur op oudere machines is niet mogelijk; deze voorwaarde wordt bij aanvang van de installatie ook gecontroleerd.

### *Let op: voor e-Producten (zoals e-Mapping, FAC of Spoolfile Manager) kunnen afwijkende eisen gelden!*

Heeft u vragen over dit onderwerp, neem dan contact op met Pantheon Automatisering.

## **Overgang naar een nieuwere versie van Lega Suite**

Voor een juiste werking van de panels is het nodig dat nieuwe Easy @ccess programmatuur geladen wordt, het zogenaamde Basepack, versie **10.1.4**

De Basepack-programmatuur vindt u, inclusief laadinstructie, op de Portal [\(https://www.pantheon](https://www.pantheon-automatisering.nl/diensten/ibm-i-diensten/fis-fms/)[automatisering.nl/diensten/ibm-i-diensten/fis-fms/](https://www.pantheon-automatisering.nl/diensten/ibm-i-diensten/fis-fms/) , kies 'Portaal' en daarna voor 'Algemeen' en 'Easy@ccess'.

Mogelijk dient u ook de Seagull License Manager (LMS) te vervangen. In de documentatie bij het Easy@ccess Basepack vindt u aanvullende informatie. Indien nodig kan de LMS-programmatuur vanaf de Portal worden opgehaald.

### **Kies de browser voor de HTML Helpteksten**

Via functietoets <F1> roept u in FIS2000 Helpinformatie op, die getoond wordt in een browser.

Gezien de grote hoeveelheid beschikbare browsers is niet zeker dat de helptekst in alle gevallen correct wordt weergegeven. Bij problemen kunt u binnen Easy@ccess een alternatieve browser aangeven.

In de instellingen in bestand **defaults.ini** (standaard instellingen) of **custom.ini** (uw eigen instellingen) geeft u de gewenste browser aan middels het keyword **BrowserHelp** in de sectie [HELP]

De mogelijke waarden zijn: BrowserHelp="1" (Chrome) BrowserHelp="2" (Internet Explorer) BrowserHelp="3" (Edge) BrowserHelp="4" (FireFox)

Voorbeeld: [HELP] HelpSystem="HTML" HelpFolderWindows="C:\Easy @ccess\app\" HelpFolderJava="<webserverpad>/" BrowserHelp="4"

Mocht de gekozen browser niet geïnstalleerd zijn, dan wordt de volgende melding getoond:

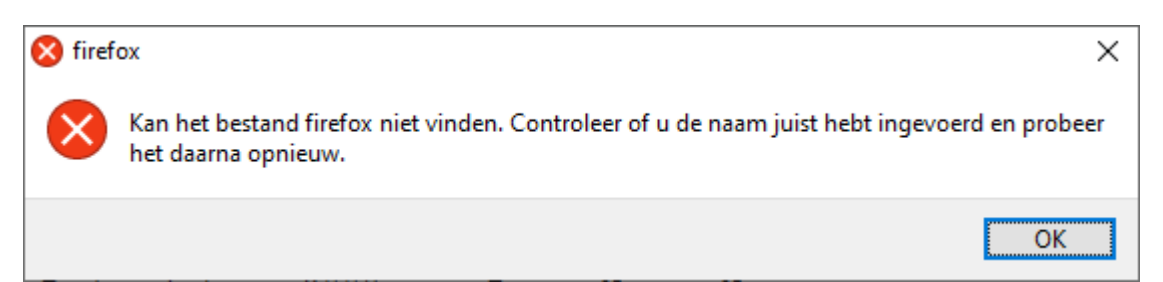

# <span id="page-7-0"></span>**Functionele wijzigingen**

## <span id="page-7-1"></span>**PTF001**

## **Meer selecties in Beeldscherminformatie Boekingen**

Bij de aanvullende selecties kan nu ook geselecteerd worden op 'van' en 't/m' waarden voor boekingsdatum en systeemstuknummer

## **Zoekfuncties reconciliatie uitgebreid (CAMT.053)**

Bij het zoeken naar voor FIS bruikbare informatie (Db/Cr-nummers, factuurnummer, betalingskenmerk) worden primair de acht rubrieken voor betalingskenmerk gebruikt. Vanaf deze PTF zoekt FIS ook in enkele aanvullende rubrieken die in het buitenland vaker gebruikt worden. Op dit moment gaat het dan om de '*Additional Transaction Information*' en het '*End-to-End-ID*'

## **Nieuwe interfaces rond reconciliatie**

Rond het proces 'Aanmaken financiële mutaties' vanuit Reconciliatie zijn nieuwe interfacemogelijkheden beschikbaar. Het betreft interface DCR172IN en DCR174IN - technische details staan verder beschreven in het handboek Interfaces

## **Beeldscherminformatie Db/Cr: zoek op Dossiernummer**

Op het scherm 'Beeldscherminformatie DB/CR – Keuzescherm' kan nu ook direct gezocht worden op dossiernummer. Alle boekingen met het opgegeven dossiernummer worden getoond op het scherm 'Beeldscherminformatie Boekingen - Dossier/factuur'. Daarbij worden de voorkomende factuurnummers afgebeeld

## **Overnemen boekingsomschrijving bij correcties**

Via de optie 'Invoeren correcties' binnen 'Opgave financiële mutaties' kan een aanwezige boeking op onderdelen gecorrigeerd worden. Uit een correctie ontstaan twee financiële mutaties: een tegenboeking van de oorspronkelijk boeking en een nieuwe (gecorrigeerde) inboeking. In de eerste mutatie wordt standaard de omschrijving "Corr.Sys.nr.xxxxxxxxx" opgenomen. In deze PTF is de mogelijkheid opgenomen om de oorspronkelijke omschrijving te behouden.

## **Logbestand banktransacties**

Voor banktransacties die via Reconciliatie verwerkt worden, kan nu gekozen worden om details van het elektronische bankafschrift in FIS te bewaren. Regel dit via de optie "Onderhoud reconciliatie gegevens per bank" via de rubriek 'Logging'.

Het gaat dan o.a. om de specificatierubrieken en de ene kant en financiële mutatie aan de andere kant. Verder houdt FIS bij of de tegenrekening (de rekening van waar betaald werd) bij de gevonden crediteur bekend was, of niet.

De vastgelegde gegevens zijn vanaf het FISLOG-menu te exporteren

#### **Signaleringen betalingen/facturen over bedrijven heen**

Binnen de functie 'Analyse CR Stamgegevens / Betalingen / Facturen' kunnen voor betalingen en facturen nu ook meerdere bedrijven geselecteerd worden op basis van een administratielijst.

**NB**: Kies hier in beginsel een lijst van bedrijven die gekoppeld zijn aan hetzelfde centrale Db/Crbedrijf. Dit is nodig omdat de facturen in eerste instantie verzameld worden per crediteur. Mocht één leverancier in verschillende FIS-bedrijven ook onder verschillende nummers bekend zijn dan worden dan kunnen de bijbehorende facturen niet gecombineerd worden.

### **Minder (fout)meldingen bij export**

Bij export naar bijvoorbeeld Excel werden regelmatig meldingen (pop-ups) getoond over het verwijderen van werkbestanden. Met name wanneer dit verwijderen niet lukte omdat de FIS-functie al werd verlaten vóórdat Excel werd afgesloten.

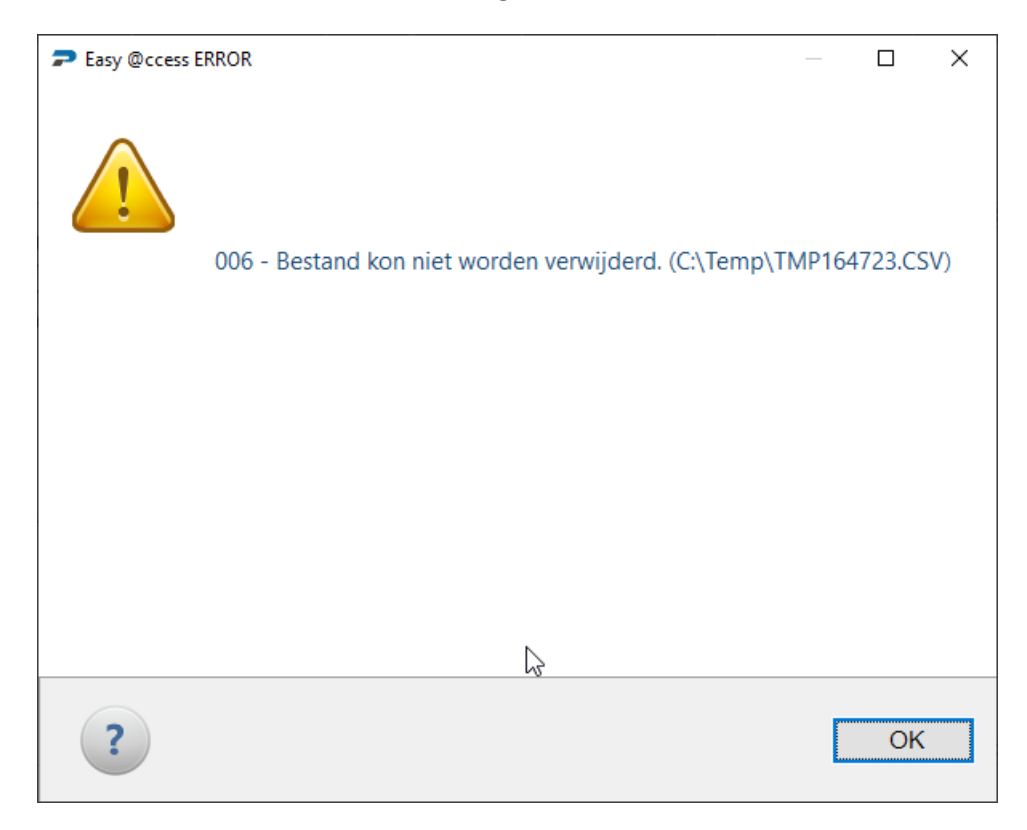

In deze PTF wordt bovenstaande melding niet meer gegeven

## <span id="page-9-0"></span>**Basisrelease**

#### **Introductie van een algemene logfunctie**

In een aantal functies in FIS is een algemene logfunctie toegevoegd. Daarin wordt vastgelegd wie, op welk moment, (stuur)gegevens in FIS bijwerkte of een specifiek proces startte. Afhankelijk van de functie worden ook gewijzigde waarden opgeslagen. Logging is nu beschikbaar in:

- o Nulfacturen naar historie
- o Reorganiseren historie openstaande posten
- o Onderhoud locaties
- o Onderhoud reconciliatie gegevens per bank
- o Onderhoud reconciliatie gegevens per bank Onderhoud transactiecodes
- o Onderhoud reconciliatie gegevens per bank Onderhoud vaste boekingsgegevens
- o Onderhoud reconciliatie gegevens per bank Onderhoud transactieomschrijvingen
- o Onderhoud Reconciliatie Gegevens Per Bedrijf Structuren & Stuurgegevens
- o Onderhoud Reconciliatie Gegevens Per Bedrijf Dagboekgegevens
- o Opgave gebruikers
- o Onderhoud autorisatiegroepen
- o Onderhoud standaardautorisaties
- o Onderhoud autorisaties rubrieken
- o Onderhoud verbandsautorisaties rubrieken
- o Onderhoud functieautorisatie
- o Onderhoud verbandscontroles
- o (België) Periode afsluiten dagboek
- o Onderhoud koersontwikkeling
- o Blokkeren perioden administraties
- o Onderhoud algemene administratiegegevens
- o Wijzigen laatste factuurnummer en stuknummer
- o Onderhouden periodetabel (Reconciliatie & Financieel)
- o Overnemen externe financiële mutaties

De beschikbare loginformatie kan geraadpleegd worden via een nieuwe menuoptie: "Raadplegen Algemene Loggegevens".

#### **Uitbreiding betaalschema**

De functionaliteit rond betaalschema's was tot deze release alleen beschikbaar in "Binnenlands betalen" maar is vanaf deze release ook beschikbaar voor "Buitenlands betalen".

#### **Aanmaken correctieboekingen vanuit archief**

Wanneer vanuit het archief nieuwe financiële mutaties worden aangemaakt om eerdere boekingen te corrigeren, dan direct bij aanvraag gekozen worden voor "Aanmaken correcties".

Indien deze optie wordt aangevinkt, worden vanuit het archief nieuwe financiële mutaties gemaakt waarbij alle bedragen en aantallen in de mutaties een tegengesteld teken krijgen. Via deze optie ontstaat dus een Gebruikers-ID die een volledig spiegelbeeld is van de oorspronkelijk verwerkte mutaties.

#### **Meer factuurinformatie beschikbaar binnen Reconciliatie**

Op het scherm "Wijzigen Reconciliatie - Wijzigen Transactie" wordt van gevonden facturen het factuurbedrag en het nog openstaande saldo weergegeven.

#### **Langere naam van de begunstigde in SEPA-betaalbestanden**

Daar waar de huidige 35 tekens ontoereikend zijn, kan nu gekozen worden om adresregel-1 en -2 van de crediteur te gebruiken als tenaamstelling van de begunstigde partij.

Voor **binnenlandse** (SEPA) betalingen gebruikt FIS in eerste instantie de rubriek 'Naam rekeninghouder' uit de bankgegevens. Indien niet gevuld dan kiest FIS de eerste adresregel. Vanaf deze release kan in de binnenlandse bankgegevens worden aangegeven: 'voor SEPA-betalingen Adresregel-1 en -2 combineren'.

Voor **buitenlandse** (non-SEPA) betalingen is de werkwijze vanaf deze release gelijk aan de situatie bij binnenlands betalen. In de bankgegevens ia nu een aparte rubriek voor 'Naam van de begunstigde' beschikbaar. Indien ingevuld zal deze naam gebruikt worden in het betalingsverkeer.

Wanneer de begunstigde niet wordt ingevuld, kan ook hier gekozen worden om de eerste en tweede adresregel van de crediteur te combineren.

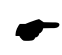

 *Bij het combineren van adresregels geldt in beide gevallen: de twee adresregels (35 tekens) worden samengevoegd tot één rubriek van 70 tekens – eventuele spaties aan het einde van regel-1 of het begin van regel-2 blijven aanwezig!*

## **Flexibeler invulling van het Kostenelement (ChrgBr) in WRLD-betalen**

Tot deze release kon binnen FIS slechts instelling gebruikt worden voor de kostenaanduiding in een WRLD-betaalbestand. Deze instelling werd gekozen in 'Definitief betalen'. Vanaf deze release is deze keuze vervallen en gebruikt FIS de instelling zoals opgegeven in de (buitenlandse) bankgegevens van de crediteur.

#### **Gebruik van alternatieve omschrijvingen van dimensies (boekingen)**

Voor financiële dimensies (Rekeningen, Kostenplaatsen etc.) kennen een standaard Omschrijving van maximaal 20 tekens en een Lange Omschrijving van 40. Een deel van de internationaal werkende FISklanten gebruikt het element 'lange omschrijving' voor een omschrijving in een andere taal.

Via een keuze voor deze 'Alternatieve omschrijving' in de gebruikersgegevens, wordt deze tweede omschrijving gebruikt binnen de functie 'Beeldscherminformatie boekingen'.

Ook in de zoekfunctie voor financiële dimensies kan gekozen worden voor de 'Lange omschrijving'.

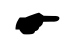

 *De beschikbare schermruimte is niet aangepast; van de beschikbare 40 tekens worden dus maximaal 20 tekens weergegeven.*

#### **Aparte map in IFS voor berekening SHA-controlegetallen**

Wanneer in de bankgegevens is aangegeven dat FIS een zogenaamde SHA-berekening moet doen, dan werd daarvoor de 'current directory' van de gebruiker benut, waarbij werkbestand 'tbvsha\_x' achterbleef na beëindiging van de taak.

Omdat de communicatie met banken steeds verder geautomatiseerd wordt, is deze werkwijze in FIS aangepast. FIS maakt nu tijdens 'definitief betalen' een tijdelijke directory in het IFS aan (/home/fis\_TEMP/*jobnumber*), plaatst daar werkbestanden en voert de SHA-berekening uit. Daarna worden bestanden en directories weer automatisch verwijderd.

## <span id="page-11-0"></span>**Wijzigingen in menuopties**

## <span id="page-11-1"></span>**PTF001**

#### **FISLOG Loggen**

• Exporteren loggegevens banktransacties **Nieuw** Nieuw

## <span id="page-11-2"></span>**Release**

#### **FISLOG Loggen**

Raadplegen algemene loggegevens Nieuw

# <span id="page-12-0"></span>**Koppelingen met andere applicaties**

Vanuit FIS2000 zijn er koppelingen met andere PowerSystem-applicaties van Pantheon Automatisering. Tegelijk met deze FIS2000-release is ook een 2023.01 release beschikbaar gekomen voor de gekoppelde producten.

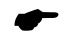

 *Wanneer u meerdere producten van Pantheon gebruikt en u wilt voor één van deze gekoppelde toepassing overstappen op release 2023.01, dan dient u van alle producten release 2023.01 te installeren.*

Voor vragen of aanvullende informatie kunt u contact opnemen met de servicedesk van Pantheon Automatisering, vi[a support@pantheon-automatisering.nl](mailto:support@pantheon-automatisering.nl) of 0513 - 657 357.

# <span id="page-13-0"></span>**Opgeloste meldingen**

In de onderstaande lijst kunt u alle in deze release opgeloste meldingen terugvinden. Aan elk van deze meldingen wordt een meldingsnummer toegekend. De meldingen zijn oplopend gerangschikt.

## <span id="page-13-1"></span>**PTF001**

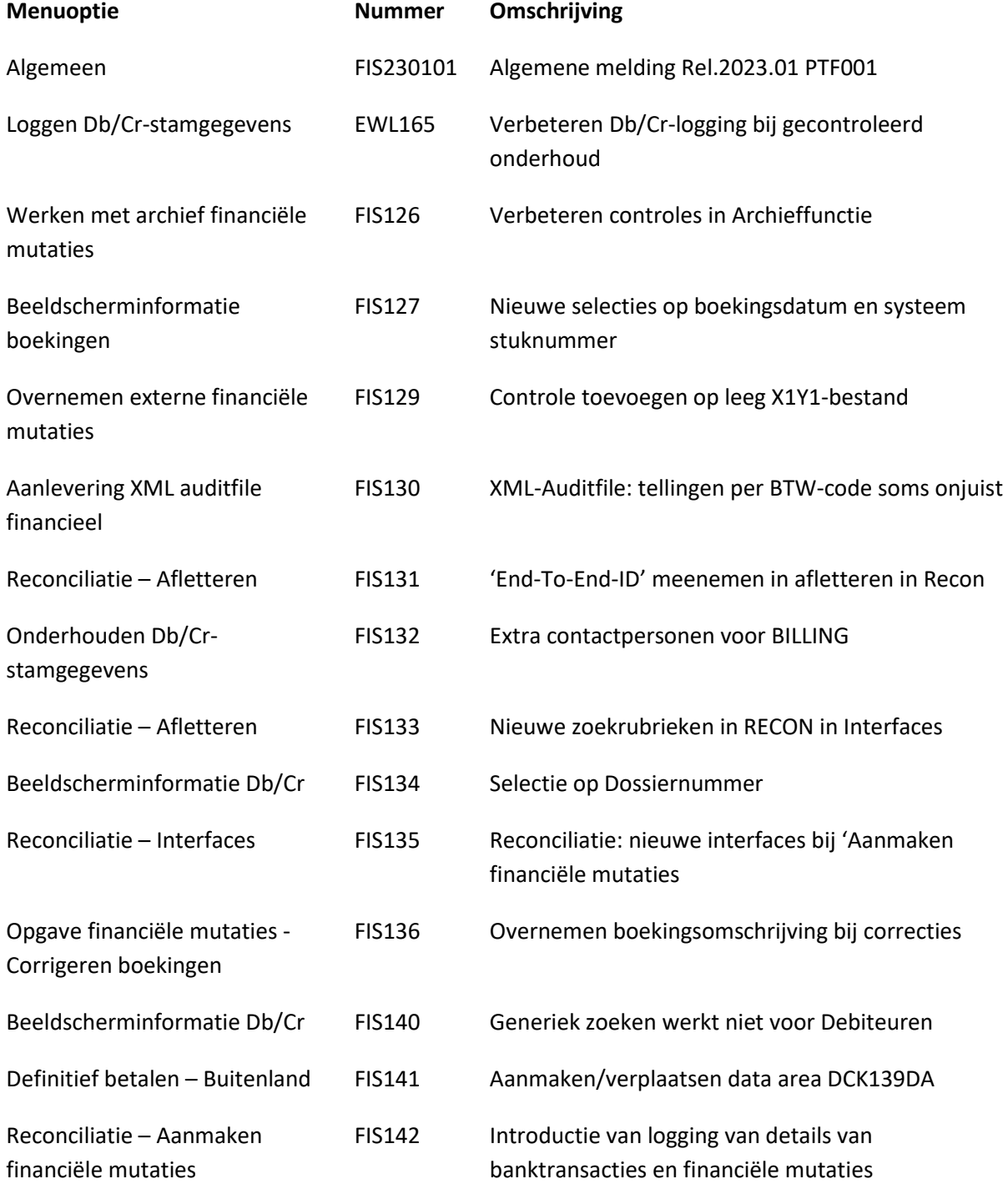

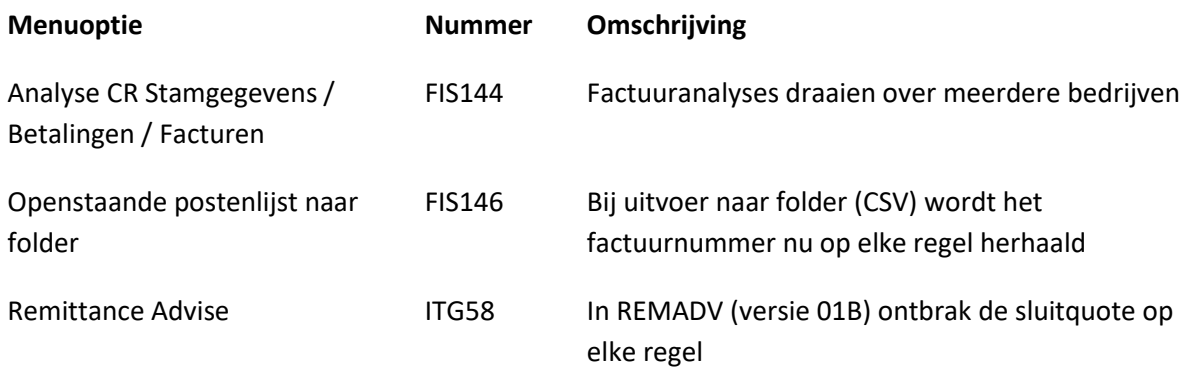

<span id="page-14-0"></span>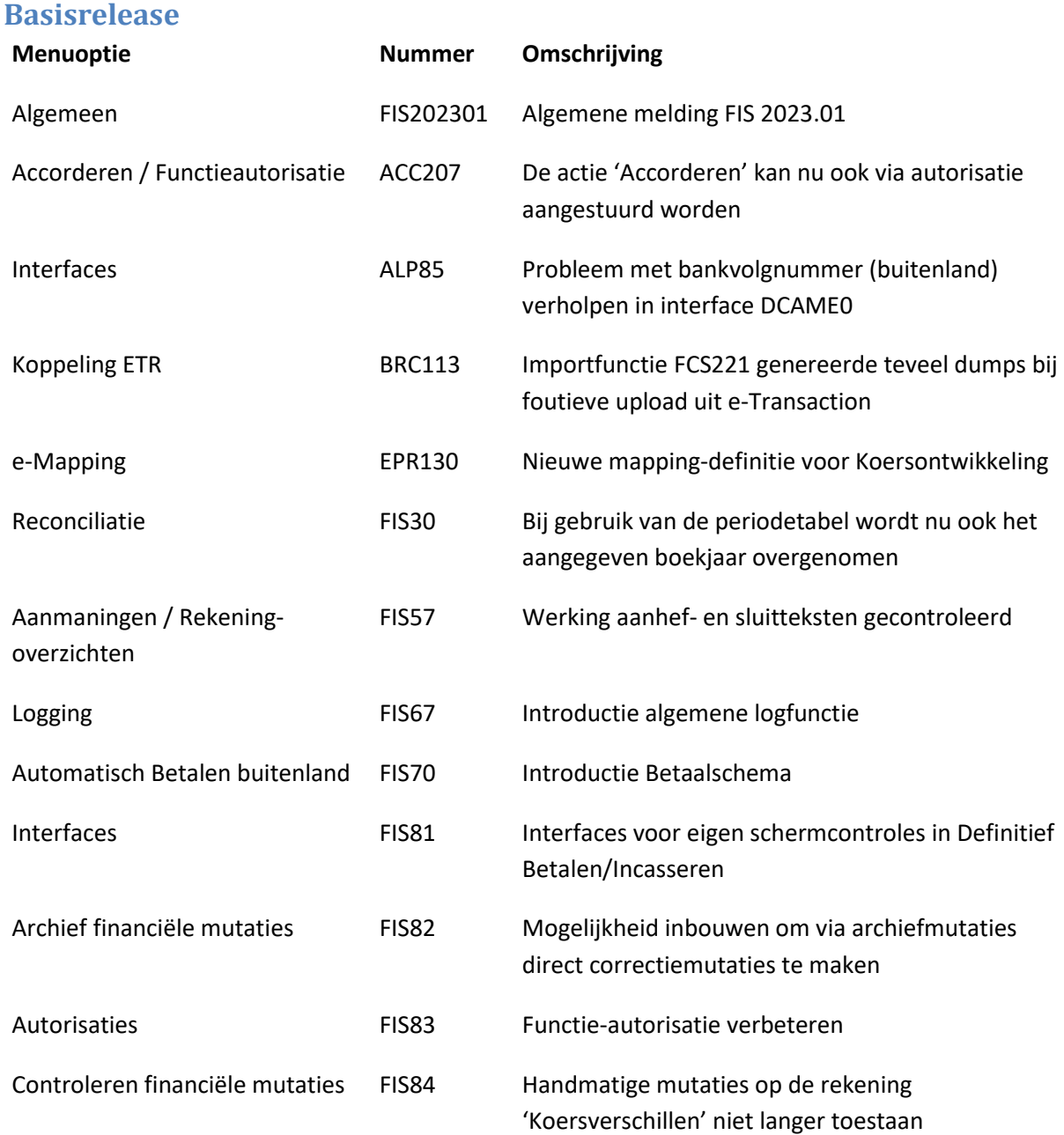

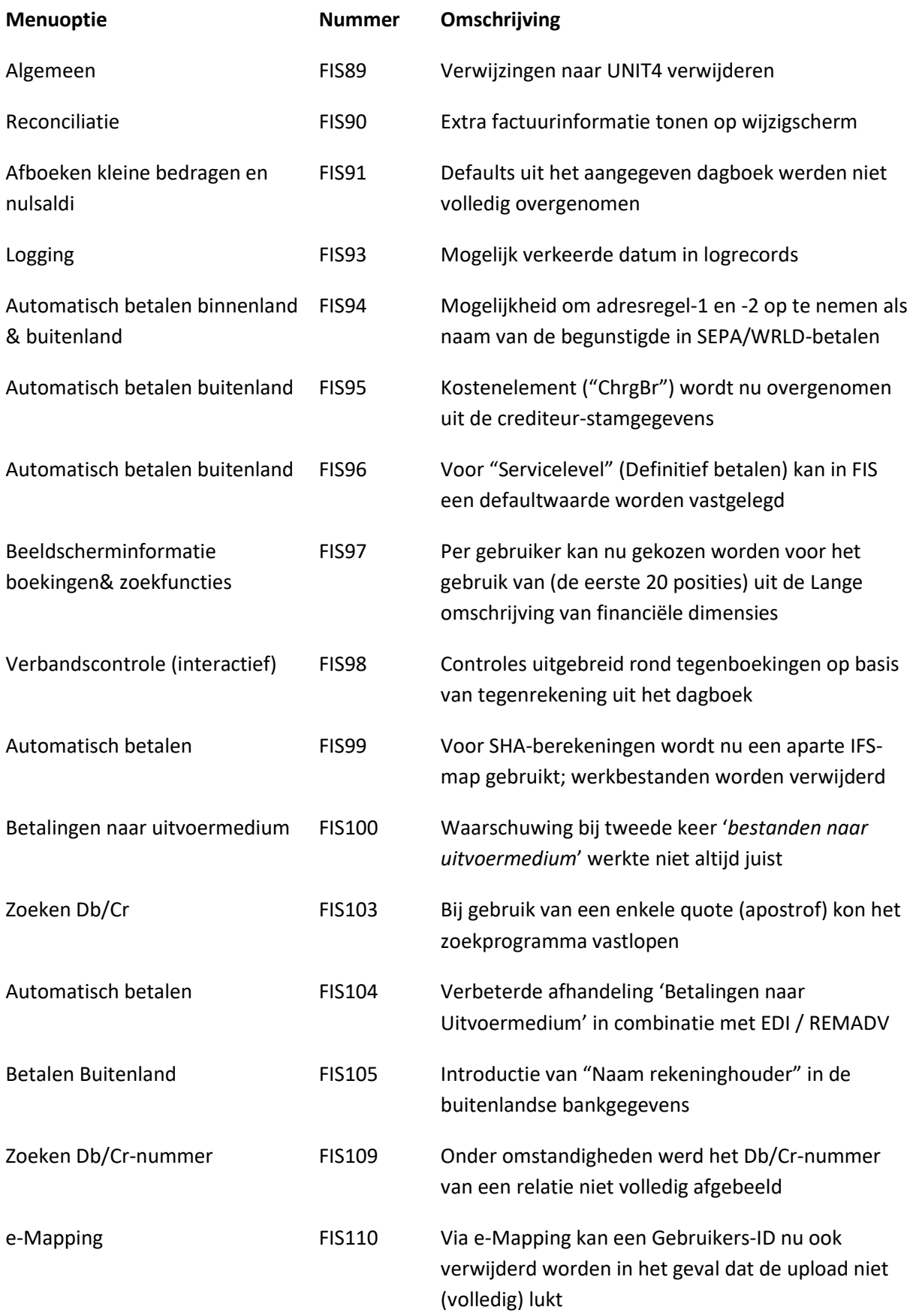

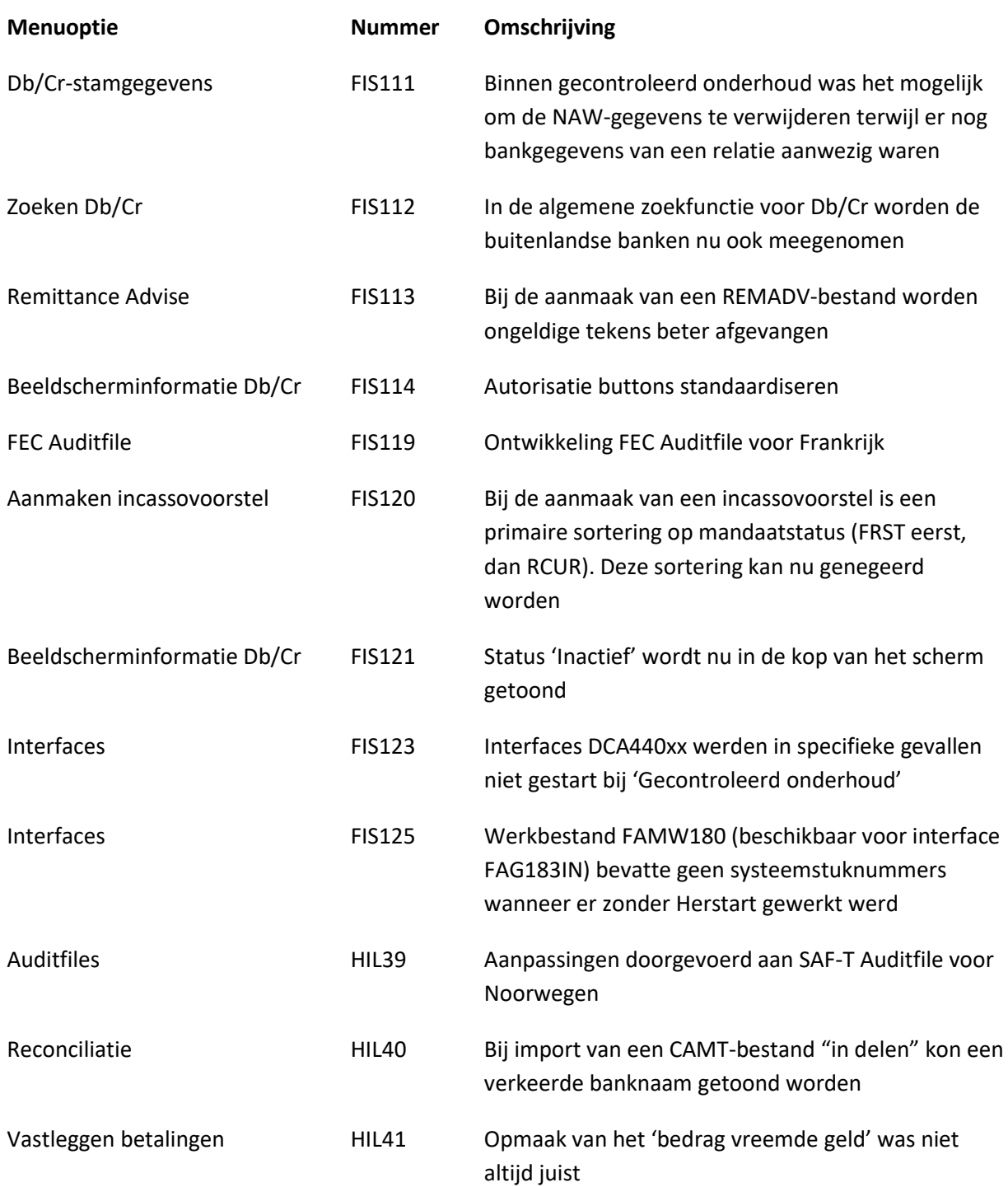

## <span id="page-17-0"></span>**Ondersteuning**

Om de continuïteit van uw bedrijfsprocessen te waarborgen, verleent Pantheon Automatisering diverse vormen van ondersteuning. Waar kunt u terecht als u hiervan gebruik wilt maken?

- Bij een probleem met de standaard software van Pantheon Automatisering neemt u contact op met de afdeling Support. Dit kan via mail aan [support@pantheon-automatisering.nl.](mailto:support@pantheon-automatisering.nl) Een korte, bondige probleemomschrijving is voldoende voor de Supportafdeling om – binnen de openingstijden – voor u aan de slag te gaan.
- Ondersteuning tijdens de installatie of implementatie van producten van Pantheon Automatisering is op aanvraag mogelijk. Neem daarvoor tijdig telefonisch contact met ons op, bij voorkeur twee weken voor installatie. Ondersteuning is mogelijk zowel binnen als buiten kantooruren, op locatie of telefonisch. Hiervoor gelden vaste tarieven.

U bereikt het Pantheon Automatisering op telefoonnummer: **0513 – 657 357**. Ook voor andere vormen van ondersteuning, zoals opleiding en advies, kunt u daar terecht. Zie ook:

<https://www.pantheon-automatisering.nl/diensten/ibm-i-diensten/fis-fms/>